# **Ambientes Virtuais Interativos e Estereoscópicos para Acesso Remoto**

Eduardo de Lucena Falcão e Liliane dos Santos Machado Laboratório de Tecnologias para o Ensino Virtual e Estatística Universidade Federal da Paraíba - CCEN *eduardolucenafalcao@hotmail.com, liliane@di.ufpb.br*

#### **Resumo**

*O presente artigo tem como objetivo apresentar conceitos relacionados ao desenvolvimento de cenários tridimensionais interativos para acesso local e remoto, que permitam a integração com dispositivos reais e que ofereçam visualização realista através da estereoscopia. Como estudo de caso será mostrado como isto foi aplicado na montagem de uma sala de aula da Universidade Federal da Paraíba.* 

*Palavras-Chave - ambiente virtual, estereoscopia, X3D.*

#### **Abstract**

*This article aims to present concepts related to the development of interactive three-dimensional environments for local and remote access, enabling integration with real devices that offer a realistic visualization through the stereoscopy. As a case study will be showed how this was applied in the assembly of a classroom at the Federal University of Paraíba.*

*Keywords – virtual environment, stereoscopy, X3D.*

## **1. Introdução**

A concepção e disponibilização de ambientes virtuais dispostos na Internet permite conhecer, explorar e interagir em espaços tridimensionais que representam espaços reais ou imaginários para finalidades diversas. Neste contexto, podem ser citadas aplicações destes espaços para entretenimento [10], ensino [9] e treinamento [7], dentre outras atividades relacionadas às diversas áreas das ciências.

Com a evolução das ferramentas de programação e plataformas de execução, estes ambientes são capazes de exibir informações relacionadas à objetos reais, apresentando seu estado e permitindo modificações em tempo-real [3]. Do mesmo modo, podem permitir a realização de experimentos e atividades de forma colaborativa [4].

Apesar de bastante conhecida e utilizada pela comunidade de realidade virtual, a estereoscopia ainda é pouco utilizada nos ambientes virtuais dispostos na Internet. Sabe-se entretanto, que a visualização estereoscópica é capaz de ampliar o sentido de imersão do usuário, aproximando-o da atividade apresentada pela aplicação [7].

Neste trabalho, é apresentado um estudo sobre o desenvolvimento de ambientes virtuais para utilização através da Internet, detalhando partes do seu desenvolvimento e abordando o uso da estereoscopia para apresentação com o auxílio de um browser com suporte a esta funcionalidade. O estudo de caso foi realizado para o desenvolvimento da modelagem virtual de um ambiente real ao qual sensores podem ser acoplados para tarefas de acionamento automático com atualização do ambiente virtual.

## **2. X3D**

O X3D (Extensible 3D) é um padrão aberto que permite descrever em um arquivo, formas e comportamentos em tempo real de um ambiente virtual (AV) [6]. No desenvolvimento do X3D foi aproveitado o trabalho realizado pelo VRML (Virtual Reality Modeling Language) utilizando as idéias básicas e promovendo a ampliação delas para uma maior flexibilidade [11]. A principal mudança está no novo formato de codificação, o XML (Extensible Markup Language), que é um padrão mais conhecido e robusto que o antigo, e proporciona maior facilidade para integrar com a web [13].

A interatividade dos AVs pode ser controlada internamente ao arquivo X3D, ou por SAI (Scene Access Interface) que é uma API (Application Programmer Interface) desenvolvida pelo grupo Web3D para integrar a cena X3D com linguagens de programação ou script tais como JAVA e ECMAScript [12]. No X3D são utilizadas rotas (*routes*) para encaminhar eventos lançados a partir de nós que representam objetos do ambiente virtual.

Tais AVs são carregados por *browsers*, que por sua vez são programas que interpretam as cenas, e as

renderizam, mostrando objetos tridimensionais (animados ou não) e as interações oferecidas ao usuário pelo AV. Esses browsers podem se apresentar como plug-ins em navegadores web (como o Internet Explorer ou Mozilla Firefox), ou como aplicações independentes [1,11]. Eles têm capacidade de interpretar arquivos de extensão x3d, x3dv (codificado no padrão VRML), ou wrl, mas apenas alguns podem ler x3db (x3d comprimido em binário). Exemplos de browser VRML e X3D são: Xj3D, OpenVRML, FreeWRL e InstantPlayer. Este último oferece ainda suporte para realidade misturada (Mixed Reality).

De acordo com [6], as especificações do X3D são um grande conjunto de documentos técnicos que definem a geometria e as capacidades de comportamento do mesmo. Essas especificações estão divididas em três. A primeira parte serve para lidar com a arquitetura e componentes básicos, a segunda trata do formato de codificação, e a última a respeito da SAI [12].

Existem uma série de perfis (*profiles*) definidos para o X3D (Figura 1). Cada um tem como objetivo implementar um conjunto de funcionalidades comuns, ou seja, níveis intermediários de suporte ao X3D, para que os browsers não precisem implementar grande parte da especificação de uma vez [6]. Deste modo, alguns AVs podem ser carregados mais rapidamente de acordo com o nível do perfil especificado pelo autor da cena.

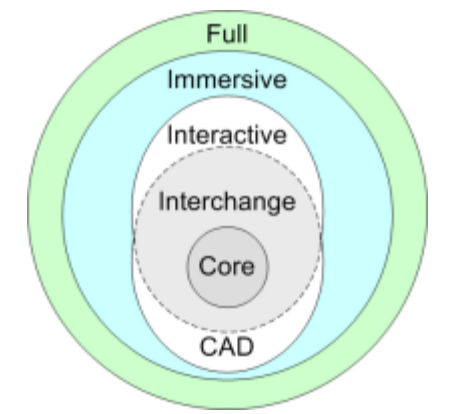

Figura 1 – Níveis de perfis oferecidos pelo X3D para prover maior flexibilidade aos browsers. Fonte: [6].

Os perfis são formados por um conjunto de componentes. Cada componente é formado por um conjunto de nós de funcionalidades similares, e os nós são compostos por campos (*fields*). Esta hierarquia pode ser representada por uma árvore acíclica (Figura 2), onde cada nó pode possuir apenas um nó pai mas vários nós filhos [6].

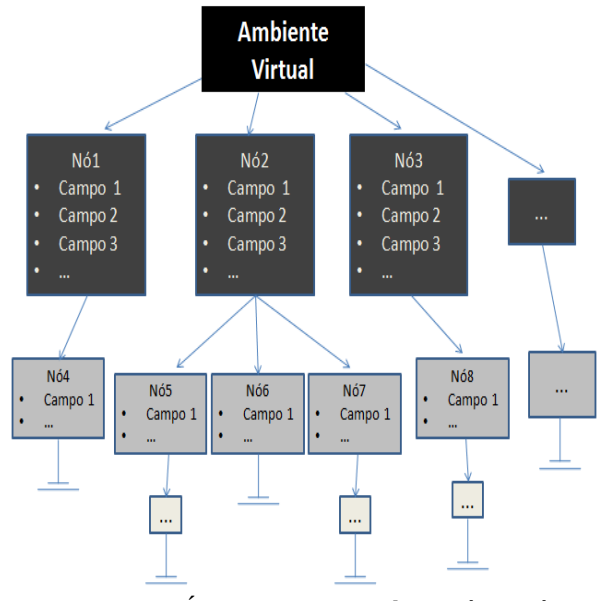

Figura 2 – Árvore representando os vários nós e campos de um AV

#### **3. Estereoscopia**

Estereoscopia é um método que produz um efeito tridimensional de uma imagem, provendo diferentes visualizações da imagem à cada olho do observador (disparidade na retina), de modo que ela pareça ter profundidade [6].

O fator determinante na intensidade da profundidade gerada pela estereoscopia é a paralaxe, que é a distância horizontal entre as imagens da esquerda e da direita [6]. Existem três tipos de paralaxe: a paralaxe zero, conhecida por ZPS, a paralaxe negativa, e a paralaxe positiva (Figura 3). Na paralaxe zero, os raios de projeção referente aos olhos esquerdo e direito se encontram no plano de projeção, e consequentemente a imagem não possui profundidade. Na paralaxe negativa os raios se cruzam entre o plano de projeção e os olhos do observador, dando uma sensação de que a imagem está saindo do plano de projeção. Já na paralaxe positiva, os raios se interceptam atrás do plano de projeção, dando a sensação de que o objeto está atrás do plano de projeção [2].

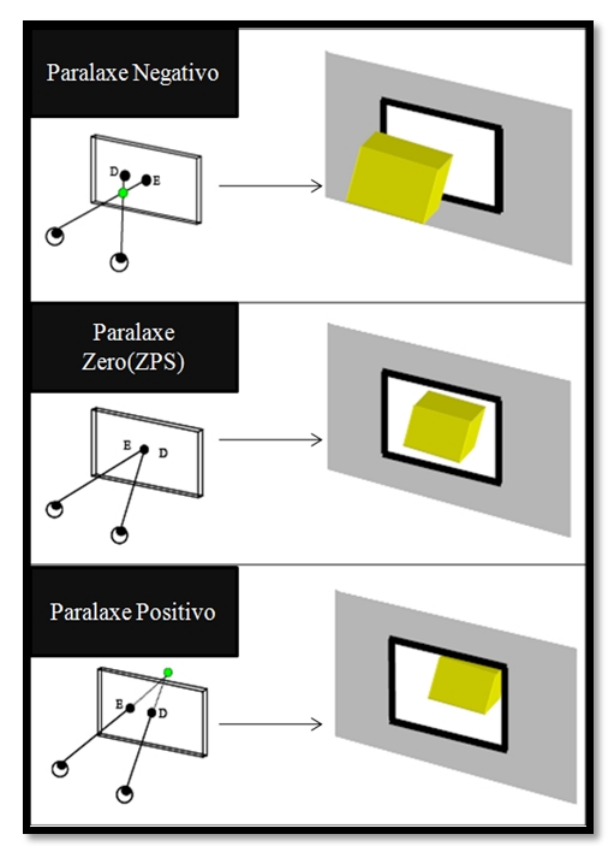

Figura 3 – Ilustração da profundidade para cada tipo de paralaxe. Fonte: [2].

Há dois métodos para visualização de estereoscopia: passivo, e ativo. Na estereoscopia passiva duas imagens são mostradas simultaneamente na tela do monitor com uma certa paralaxe horizontal. Exemplos são o uso de óculos anaglifos, ou óculos polarizadores para filtrar a imagem. Na estereoscopia ativa, uma imagem é mostrada de cada vez. As lentes dos óculos utilizados na estereoscopia ativa (shutter glasses) são feitas de cristal liquido e possui a capacidade de obstruir a visão do usuário. Elas possuem sincronização com as imagens do computador através de raios infravermelho [2], de tal maneira que quando a imagem referente ao olho direito é mostrada, a lente do olho esquerdo irá "fechar", e assim ocorre para o olho esquerdo. As imagens precisam ser renderizadas à uma freqüência de pelo menos 120Hz, para que as imagens referentes à cada olho sejam mostradas 60 vezes por segundo, e a estereoscopia produzida seja de boa qualidade (Figura 4).

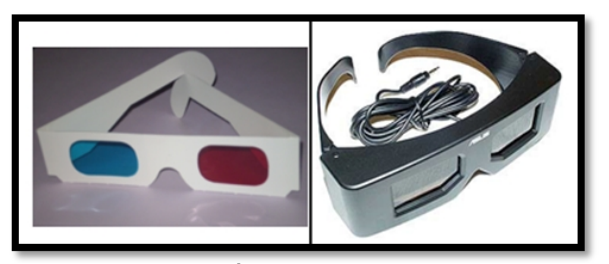

Figura 4 – Óculos com filtros coloridos (estereoscopia passiva), e *shutter glasses* (estereoscopia ativa).

## **4. Estudo de Caso**

O estudo de caso constituiu-se da modelagem de uma uma sala de aula interativa da Universidade Federal da Paraíba para observar os efeitos da visualização estereoscópica no browser durante a navegação, e comparar a intensidade de imersão de um AV normal com um AV estereoscópico. Deste modo, pretendeu-se com os resultados elaborar outros cenários para permitir também o controle de objetos reais através dos cenários virtuais [3].

A organização do AV possui forma hierárquica, assemelhando-se a um grafo direcionado, pois um grafo pode ter vários pais e filhos, o que implica na possibilidade de reutilização de algumas entidades, que acarretará em economia de memória e um melhor processamento da cena [11]. A Figura 5 ilustra um exemplo de grafo representando a hierarquia de uma central de aulas em um AV.

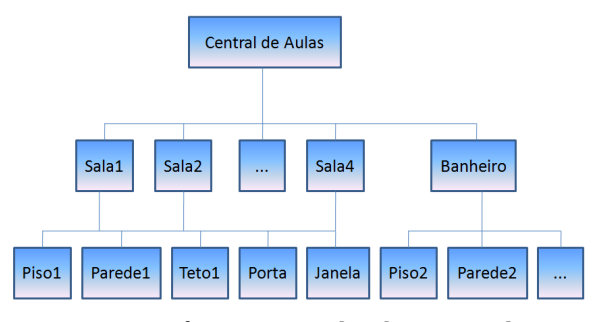

Figura 5 – Grafo representando a hierarquia de uma central de aulas em um AV.

Para modelar todos os objetos da cena foi utilizado o Blender, que é um software livre e de código aberto para modelagem tridimensional. O Blender possui um exportador que descreve em um arquivo X3D os pontos, vértices, cores, e demais características do objeto modelado. A maioria dos objetos são exportados separadamente para que, se preciso, se torne mais fácil as alterações de suas propriedades como: cor difusa, texturas, sensores, comportamentos controlados por

scripts e linguagem de programação, transformações como translação, rotação, ou escalonamento, entre outras. O software utilizado para a edição da linguagem de modelagem X3D foi o X3D-Edit 3.2, e para a programação dos arquivos JAVA foi-se utilizada a IDE NetBeans.

Na cena modelada pode-se tomar a porta e o sensor de iluminação como exemplos da interatividade do AV. Após modelar a porta e exportá-la precisou-se efetuar algumas mudanças nos atributos da mesma, dentro do arquivo X3D. Foi necessário mudar o centro de rotação da porta, adicionar um sensor à mesma, para que ela pudesse dispor de interação, e por final, adicionou-se as rotas (*routes*) e o nó *Script* para que a SAI possibilitasse a integração da cena com a classe *ScriptPorta.class*, que por sua vez controla o comportamento abrir/fechar da porta (Figura 6).

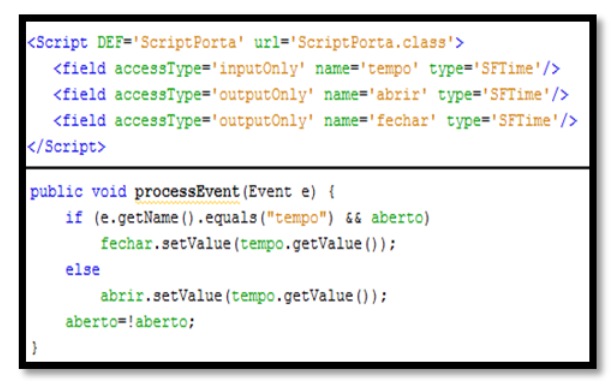

Figura 6 – Parte do arquivo X3D que referencia a classe *ScriptPorta*, e uma parte do código JAVA que utilizando a SAI controla o comportamento da porta.

Os eventos lançados pelo campo *touchTime* do nó *TouchSensor* são roteados para o campo *tempo*, que é do tipo *inputOnly* (só recebe eventos), pertencente ao nó *Script.* O valor encaminhado por essa rota é do tipo *SFTime (Single Field Time)*, e de acordo com o valor da variável booleana "aberto" (indica se aporta está ou não aberta) presente no JAVA, o valor de *tempo* será atribuído a *fechar* ou *abrir* e a ação será iniciada.

Para o sensor de iluminação foi-se utilizado apenas o nó *ProximitySensor* para detectar se o usuário está dentro da sala ou não. Através de rotas, a iluminação ambiente é ativada ou desativada (Figura 7).

Para a visualização da sala com estereoscopia foi utilizado o *browser* InstantPlayer (http://www.instantreality.org) que possibilita a visualização do AV com estereoscopia passiva (óculos anaglifos) ou ativa (shutter glasses), e suporta outras tecnologias para visualização como HMDs (*head mounted displays*) e CAVEs [8].

<ProximitySensor DEF='sensor' center="-4 2 3" size='16 6 22'/> <ROUTE fromNode="sensor" fromField="isActive" toNode="Luz1" toField="on"/ <ROUTE fromNode="sensor" fromField="isActive" toNode="Luz2" toField="on"/ <ROUTE fromNode="sensor" fromField="isActive" toNode="Luz3" toField="on"/

Figura 7 – Descrição no arquivoX3D do sensor de proximidade, e das rotas que ativam a iluminação.

A estereoscopia utilizada no estudo de caso foi a passiva, com o uso de óculos anaglifos de lentes vermelha e azul. Para gerar o AV estereoscópico foi utilizado o tutorial disponível no site que ensina como obter uma cena com estereoscopia, apenas mudando os valores de determinados campos como *ZeroParallaxDistance* e *eyeDistance* para ajustar a intensidade da estereoscopia (Figura 8). É preciso pôr no nó *Inline* o caminho do arquivo X3D do AV que pretende-se gerar a estereoscopia. O tipo de paralaxe utilizada foi a positiva com valor três, sendo assim o AV parece estar entrando no plano de projeção.

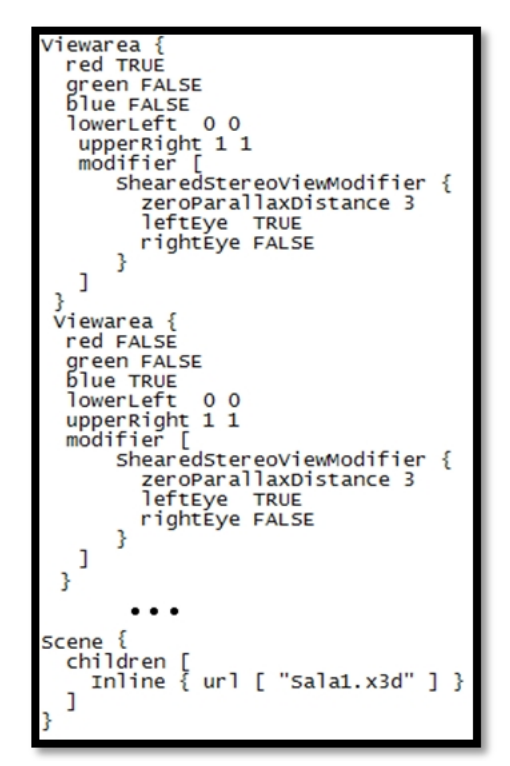

Figura 8 – Código para gerar a cena estereoscópica.

# **5. Resultados**

Como proposto, obteve-se como resultado o modelo de uma sala de aula interativa da Universidade Federal da Paraíba. A interatividade do AV pode ser exemplificada pelo comportamento abrir/fechar da porta (Figura 9) e pelo sensor de iluminação presente na sala. Assim, ao entrar na sala o ambiente é automaticamente iluminado, pois detecta a presença virtual do usuário (Figura 10).

O mesmo AV foi gerado para visualização estereoscópica (Figura 11) através de anaglifo com o uso do *browser* InstantPlayer [8]. Tal cena pode ser visualizada com a utilização de óculos com filtros vemelho e azul que possuem baixo custo de fabricação.

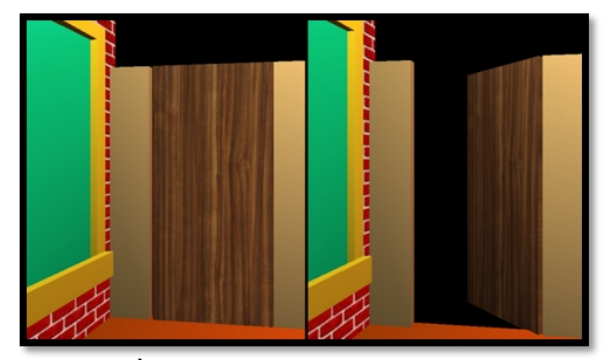

Figura 9 – À esquerda a porta está fechada, e à direita a porta está rotacionando (abrindo).

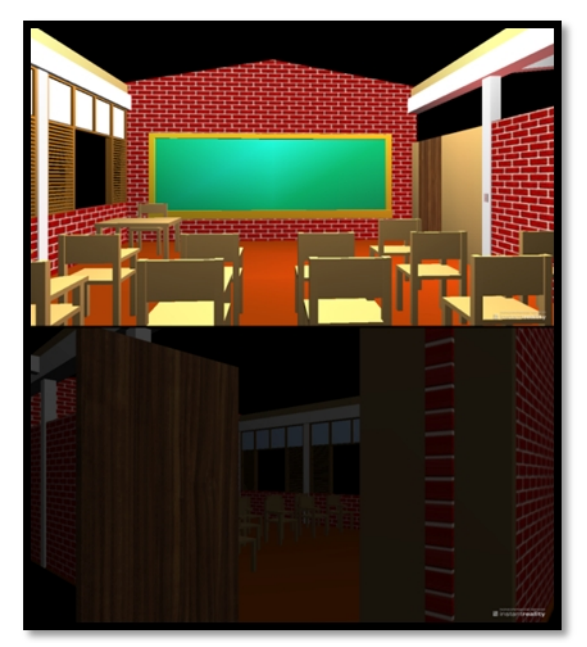

Figura 10 – Na imagem superior o usuário está dentro da sala, é detectado pelo sensor e a sala está iluminada. Na inferior o usuário está fora da sala, não podendo ser detectado pelo sensor, e a sala está sem iluminação.

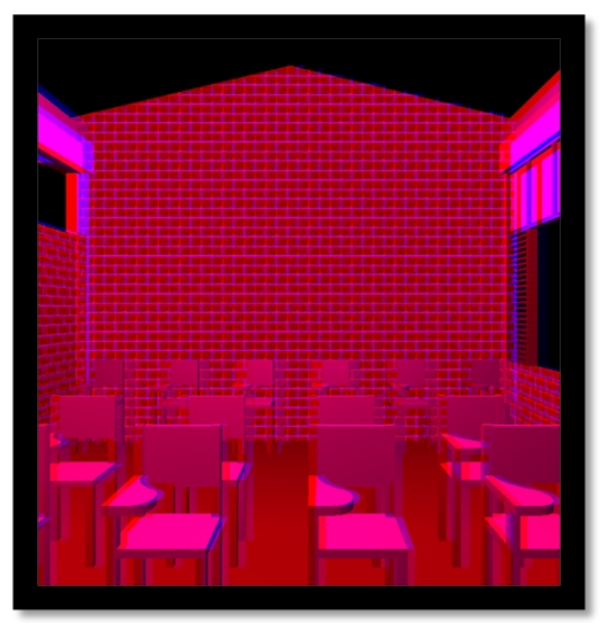

Figura 11 – AV com visualização estereoscópica.

## **6. Conclusão**

Este artigo apresentou uma breve introdução de como produzir AVs interativos, e como visualizar cenas com estereoscopia, mesmo que dispostas na Internet. Para isto, foi utilizado um *browser* com suporte a esta funcionalidade e configurado o ambiente para observação com anaglifo verdadeiro.

Da comparação entre os AVs com e sem estereoscopia, nota-se que a presença da estereoscopia tende a aumentar o grau de imersão do usuário, atraindo-o a explorar o AV pela sensação de profundidade. Observa-se, entretanto, que esta comprovação ainda não foi validada com usuários.

Sabendo que a estereoscopia passiva utilizando óculos anaglifos é uma tecnologia barata e eficiente, pode-se utilizá-la para apresentar cenas estereoscópicas e com isso tornar mais interessantes as aplicações de realidade virtual dispostas na Internet. Tais AVs estereoscópicos podem ser utilizados por professores no intuito de auxiliar o ensino, para ministrar aulas mais inovadoras, e despertar interesse nos alunos em determinados assuntos.

## **7. Referências**

[1] A. V. Netto, L. S. Machado, M. C. F. Oliveira, "*Realidade Virtual, Fundamentos e Aplicações*". Editora Visual Books.

[2] A. B. Raposo, F. Szenberg, M. Gattas, W. Celes, "*Visão Estereoscópica, Realidade Virtual, Realidade Aumentada e Colaboração*", em XXIII JAI – Jornada de Automatização em Informática, Capítulo 8, 2004.

[3] A. S. G. Vianna, L. S. Machado, "*Controle e Gerenciamento de Ambientes Reais Educacionais Através de Ambientes Virtuais*", em Proc. International Conference on Engineering and Computer Education (ICECE2009), Buenos Aires, Argentina, 2009.

[4] B. R. A. Sales, L. S. Machado, "*Um Ambiente Virtual Colaborativo e Telecomandável Baseado em X3D*", em Proc. X Symposium on Virtual and Augmented Reality (SVR2008). João Pessoa, Brazil. 2008 p. 327-330.

[5] D. Brutzman, L. Daly. "*X3D: 3D Graphics for Web Authors*". Morgan Kaufmann Publishers, 2007.

[6] D. Hearn, M. P. Baker, "*Computer Graphics with OpenGL*". Pearson Prentice Hall, Upper Saddle River, 2004. pp. 48-49.

[7] G. Burdea, P. Coiffet, "*Virtual Reality Technology*". John Wiley e Sons, Nova Iorque, 1994.

[8] InstantLabs: developing tomorrow's technologies with today's standards. Online: www.instantreality.org/documentation/nodetype/. Acesso em: agosto/2009.

[9] L. S. Machado, T. K. L. Costa, R. M. Moraes, "*A 3D Intelligent Campus to Support Distance Learning*", em Proc. of Information Technology based Higher Education and Training (ITHET'2006), Sydney, 2006.

[10] S. Kumar, J. Chhugani, C. Kim, D. Kim, A. Nguyen, P.Dubey, C. Bienia, Y. Kim, "*Second Life and the New Generation of Virtual Worlds*", em IEEE Computer, Volume 41, Number 8. 2008.

[11] T. K. L. Costa, "*Uma estrutura para associação de interfaces 2D a ambientes virtuais dispostos na Internet*". Dissertação de Mestrado em Informática. Universidade Federal da Paraíba, Paraíba, 2008.

[12] Web3D, "*X3D Public Specifications"*. Online: www.web3d.org/x3d/specifications. Acesso em: agosto/2009.

[13] Web3D Consortium, "*X3D Frequented Asked Questions*". Online: www.lsi.usp.br/~lsoares/x3d/faq.html. Acesso em agosto/2009.